# **Comment enregistrer votre association sur le portail des Causes de Benevity ?**

Benevity est un leader dans le domaine des logiciels d'aide aux entreprises, facilitant plus de 14 milliards de dollars de dons, 72 millions d'heures de bénévolat et 19 milliards de dollars de subventions. Nous mettons en relation des entreprises du monde entier et leurs employés avec des programmes de dons, de subventions et de bénévolat qui ont un impact sur le lieu de travail.

Le portail des Causes de Benevity est votre point d'entrée dans notre vaste réseau, une plateforme où vous pouvez connecter votre association avec une communauté engagée de donateurs et de bénévoles désireux de faire la différence.

Ce guide vous guidera à travers le processus d'enregistrement de votre organisation sur Benevity.

*La procédure d'inscription est actuellement en anglais uniquement, mais sera bientôt disponible en français.*

#### **Créer un compte**

Suivez les étapes suivantes pour commencer :

1. Rendez-vous sur [causes.benevity.org](https://causes.benevity.org/causes/user/register)

**2**. Indiquez vos nom et prénom, ainsi que votre adresse e-mail, et créez un mot de passe sécurisé.

- **3**. Acceptez les conditions d'utilisation et la politique de confidentialité du portail Benevity Causes.
- **4**. Terminez le processus en cliquant sur le bouton **S'inscrire**.

Une fois votre compte créé, vous devrez suivre les étapes suivantes pour intégrer pleinement votre organisation à la plateforme Benevity.

#### **Étape 1 - Identifier l'emplacement de votre organisation**

Sélectionnez le pays de votre organisation dans le menu déroulant et cliquez sur "Commencer maintenant" pour poursuivre la procédure d'enregistrement.

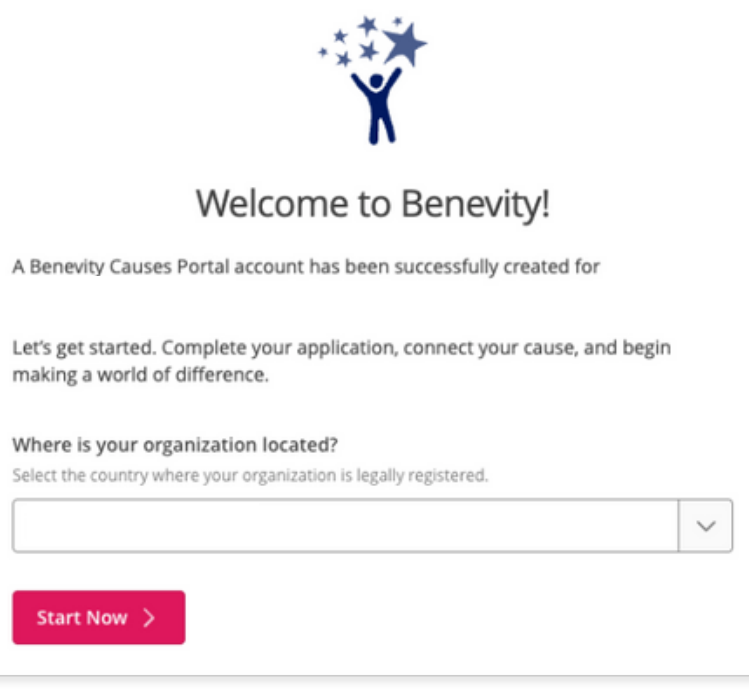

### **Étape 2 - Recherchez votre organisation**

Recherchez votre organisation par son nom ou son numéro d'identification.

**Nouveau sur Benevity** : Si votre organisation ne figure pas dans la liste, cliquez sur le bouton "Enregistrer une nouvelle cause" dans la section "Vous ne trouvez pas votre organisation ?" Une nouvelle étape vous sera proposée pour fournir les détails juridiques et opérationnels de votre organisation.

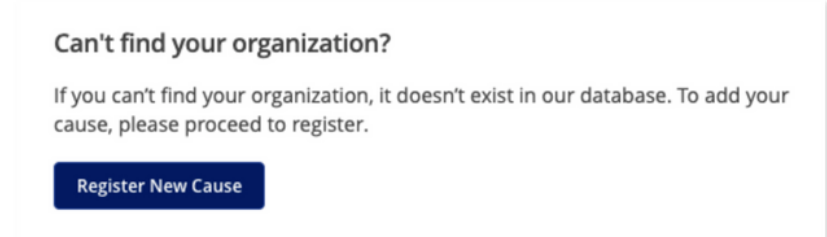

## **Étape 3 - Compléter les coordonnées**

En tant qu'administrateur principal au nom de votre organisation, remplissez ce formulaire pour vous assurer que Benevity et vos sympathisants puissent se connecter avec vous.

Remarque : Si vous enregistrez une organisation déjà répertoriée sur le portail des causes de Benevity, vous serez peut-être invité à fournir des documents de vérification à l'étape suivante avant de soumettre votre demande.

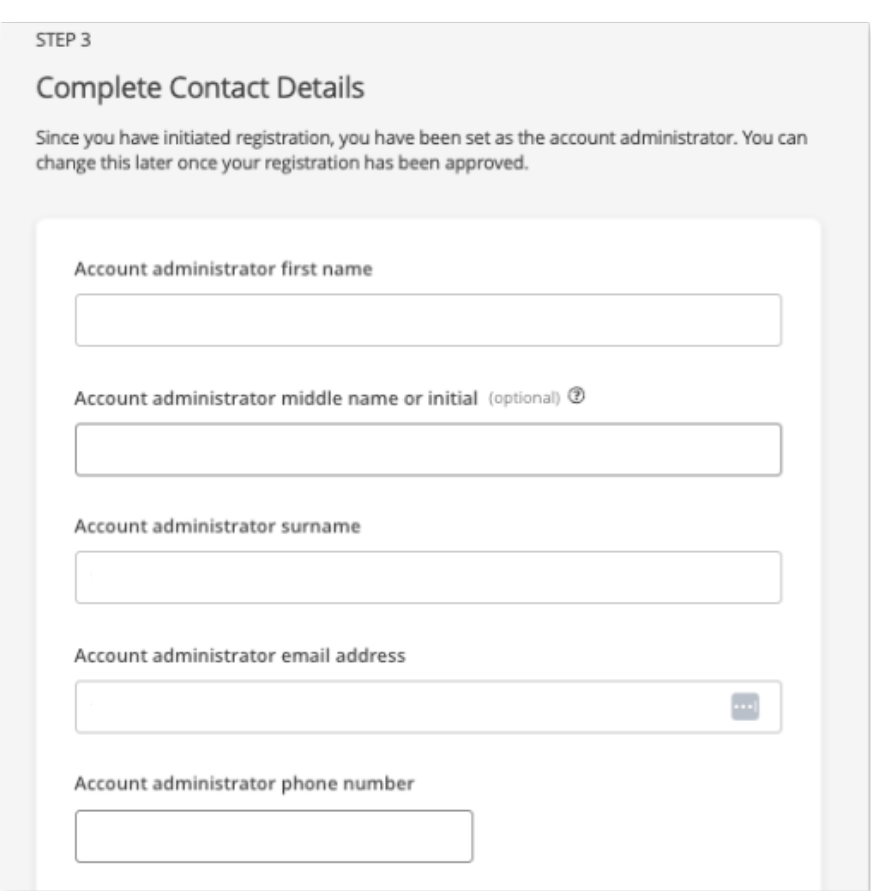

# **Étape 4 - Compléter les détails de l'organisation**

#### **{Nouvelles inscriptions uniquement}**

Veuillez fournir les informations suivantes :

- **Nom légal :** Indiquez le nom officiel de votre organisation, tel qu'il est reconnu par la loi.
- **Type d'organisation/organisme de réglementation :** précisez la catégorie ou le type de votre organisation et l'organisme de réglementation qui la régit.
- **· Domaine d'intervention :** Décrivez le principal domaine d'impact ou secteur dans lequel votre organisation opère.
- **Numéro d'enregistrement :** Indiquez le numéro d'enregistrement unique délivré par le gouvernement pour votre organisation.

### **Étape 5 - Vérifier votre organisation**

**Nouveau sur Benevity ?** Il vous sera demandé de fournir des documents émanant de l'organisme de réglementation ou de gouvernance applicable à la région où opère votre organisation.

**Organisation existante ?** Des documents peuvent être demandés pour vérifier votre autorité à gérer le compte au nom de votre organisation.

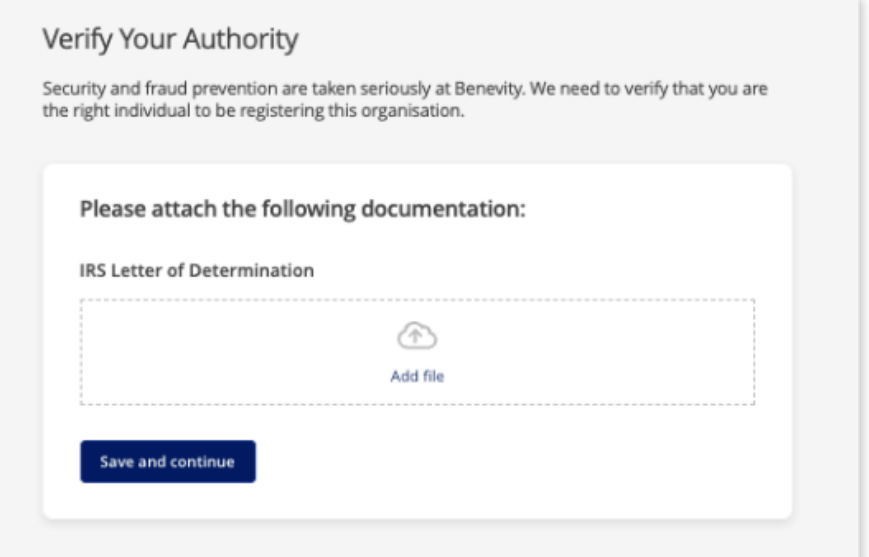

# **Étape 6 - Examen de la demande**

Avant d'envoyer votre demande, il est important d'examiner attentivement toutes les informations que vous avez fournies.

**Soumission finale** : Une fois soumise, votre candidature ne pourra plus être modifiée. Veillez à ce que chaque détail soit exact et complet.

**Informations spécifiques au lieu d'implantation** : Si vous devez changer le lieu d'implantation de votre organisation, veuillez noter que cela réinitialisera le processus de candidature. En effet, les informations requises varient en fonction du pays d'activité.

#### **Après l'envoi de votre demande**

Une fois les étapes d'enregistrement terminées, notre équipe examinera votre demande qui comprend une validation complète et un contrôle de sécurité. La durée de ce processus peut varier, car il est effectué au cas par cas. Une fois votre demande approuvée, vous recevrez un courriel de notre équipe de validation. Ce courriel confirmera que votre compte est activé et prêt à être utilisé. Si nous avons besoin de plus d'informations pour traiter votre demande, vous en serez informé par courriel.

### **Accéder à votre profil d'association Benevity**

Une fois l'approbation obtenue, d'autres étapes sont nécessaires pour que l'adhésion soit complète :

- **Remplir la déclaration d'autocertification :** Clarifier vos [politiques](https://causeshelp.benevity.org/hc/en-us/articles/360001142403-How-do-I-complete-the-Self-Certification-Declaration) internes concernant [l'affectation](https://causeshelp.benevity.org/hc/en-us/articles/360001142403-How-do-I-complete-the-Self-Certification-Declaration) des fonds. Vous devrez revoir et mettre à jour vos et mettre à jour vos réponses sur une base annuelle.
- **Mettre en place les transferts électroniques de fonds (EFT) :** Pour des paiements plus rapides et plus sûrs par l'intermédiaire de Benevity, [activez](https://causeshelp.benevity.org/hc/en-us/articles/360001158666-How-to-sign-up-for-electronic-payments) l'EFT pour [recevoir](https://causeshelp.benevity.org/hc/en-us/articles/360001158666-How-to-sign-up-for-electronic-payments) des dons.
- **Optimisez votre profil :** [Améliorez](https://causeshelp.benevity.org/hc/en-us/articles/360055921172-How-to-optimize-your-profile) votre visibilité en ajoutant votre logo et votre énoncé de mission afin de clarifier l'objectif et l'identité de votre organisation.

#### **Contacter le support**

Pour toute question ou besoin d'assistance, visitez le centre d'aide [du portail des](https://causeshelp.benevity.org/hc/en-us) [associations de Benevity](https://causeshelp.benevity.org/hc/en-us) où vous pouvez consulter nos FAQ ou demander de l'aide à notre AI Bot Georgie. Pour une assistance plus personnalisée, veuillez soumettre une demande d'assistance. Notre équipe d'assistance est là pour aider et améliorer l'engagement des organisations à but non lucratif avec Benevity.

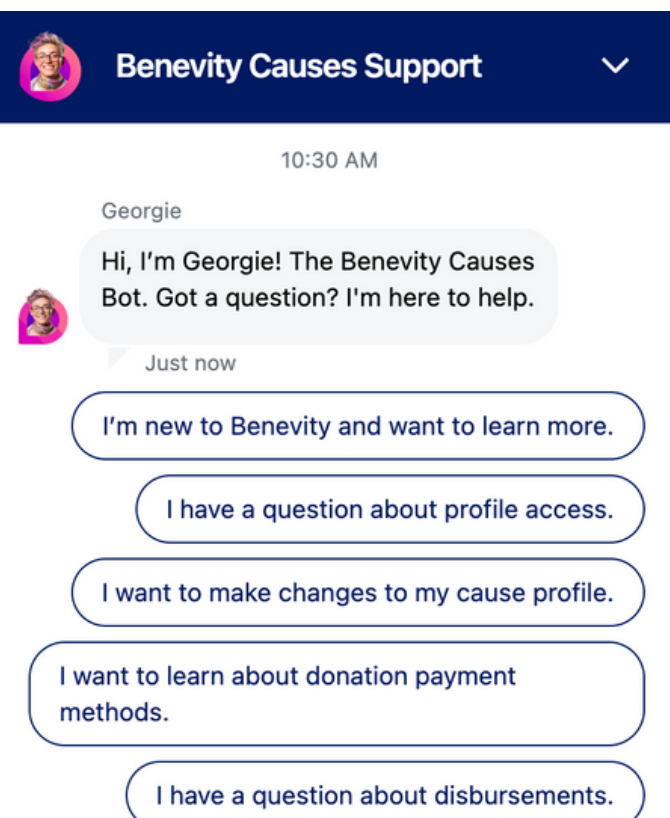

#### **ABOUT BENEVITY**

Benevity is the global social impact software with an all-in-one platform for corporate grantmaking, volunteering, giving, micro-actions and employee resource groups. A certified B Corporation and recognized in Fortune's Impact 20, we empower iconic brands to attract, retain, and engage diverse workforces, embed social action in customer experiences, support communities and understand their impact in the world. Since our inception, Benevity has helped businesses around the world donate over €14 billion, track 72 million volunteer hours and support communities with over €19 billion in grants.

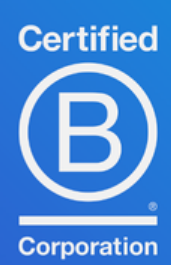